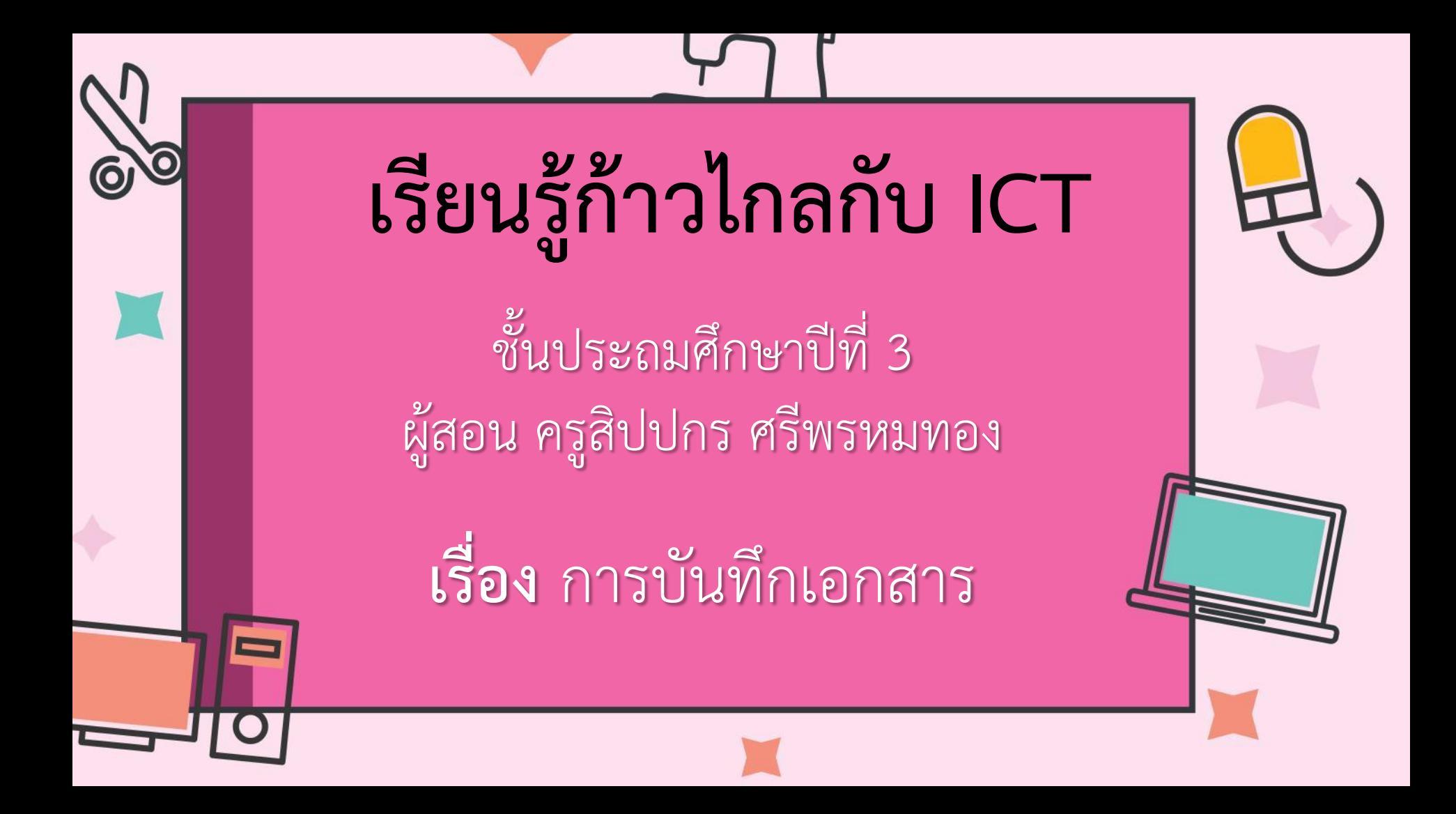

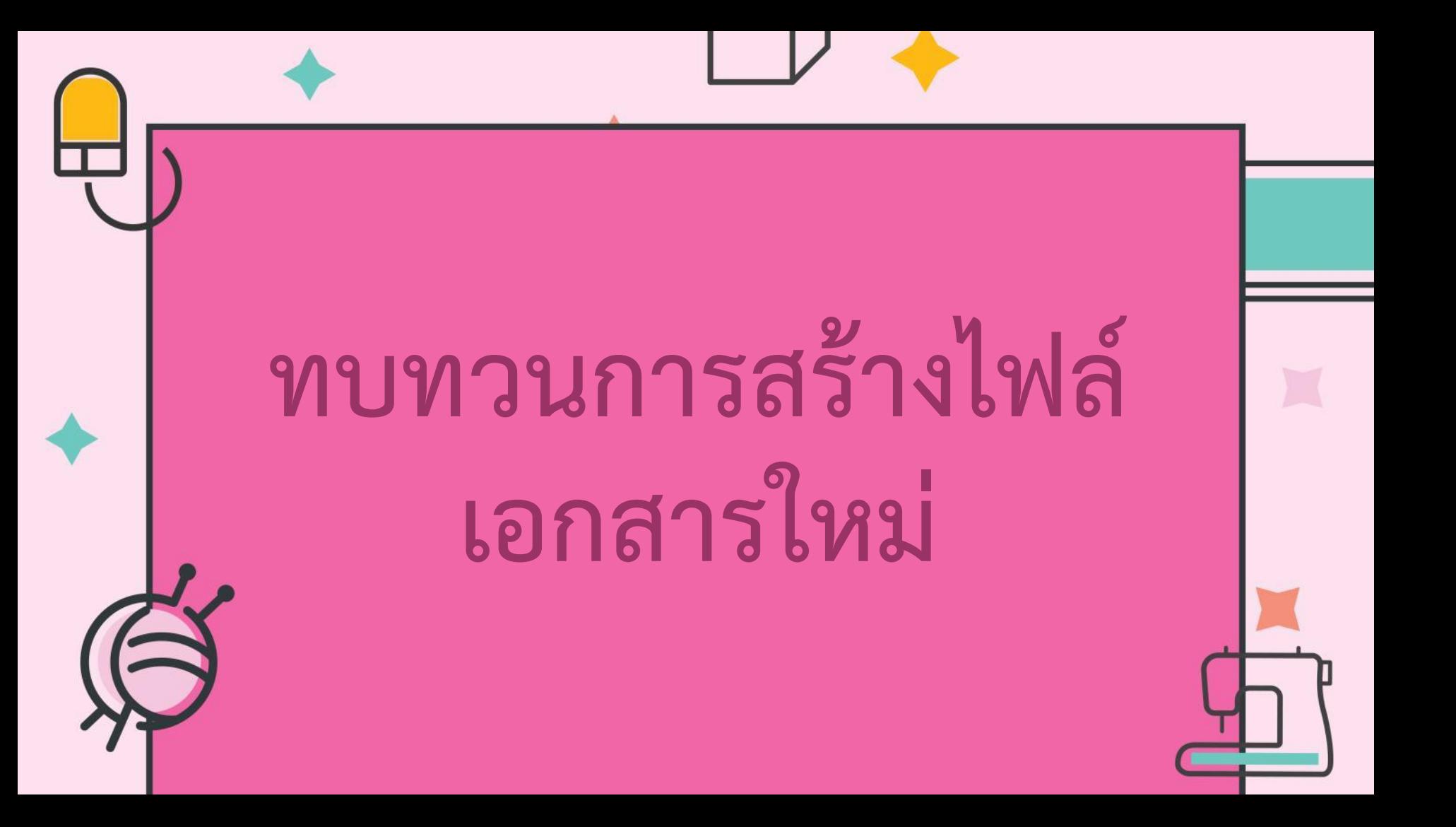

## คือ การสร้างเอกสารที่ตรงกับ ความต้องการขึ้นมาใช้งาน

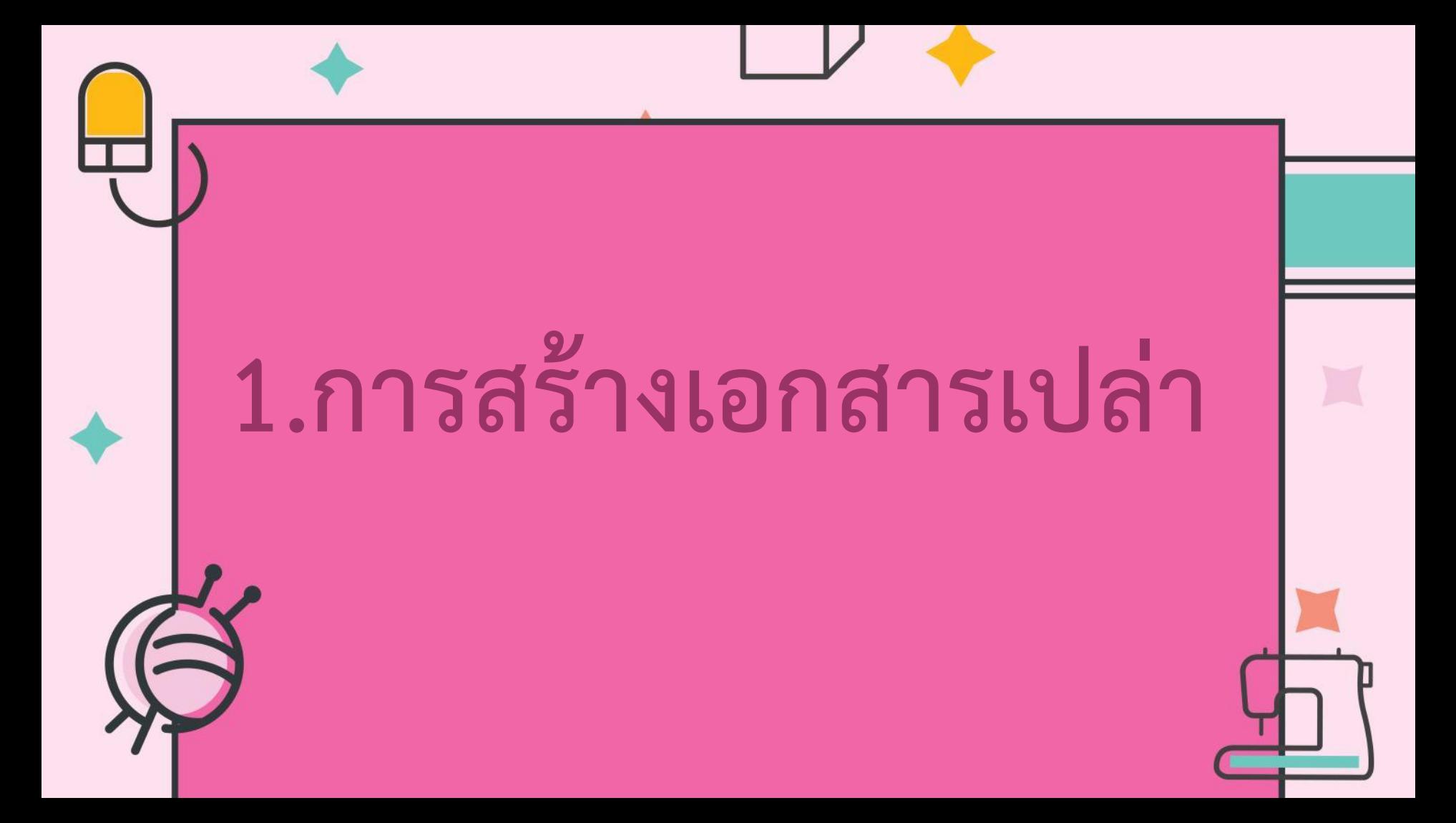

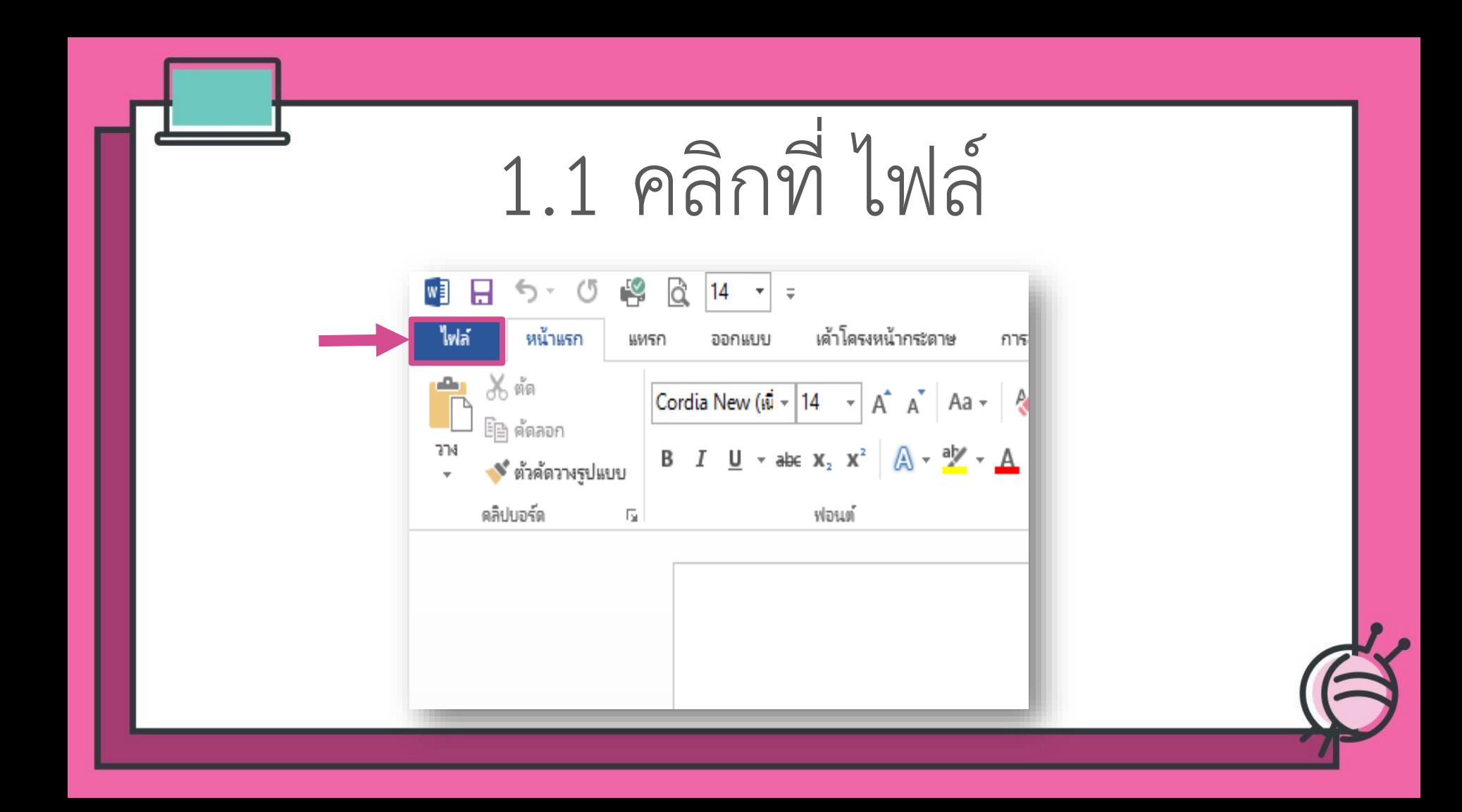

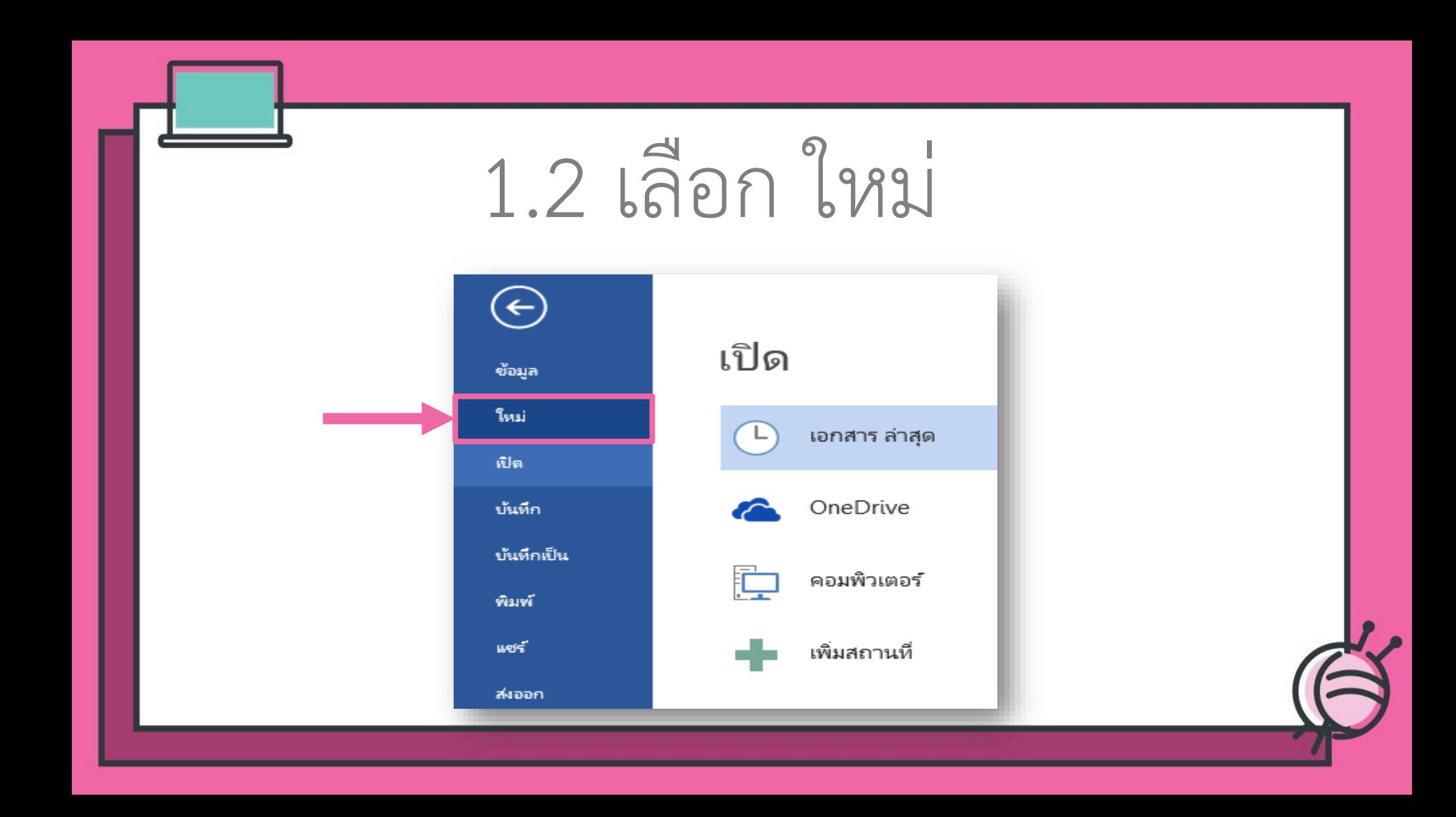

### 1.3 เลือก เอกสารเปล่า

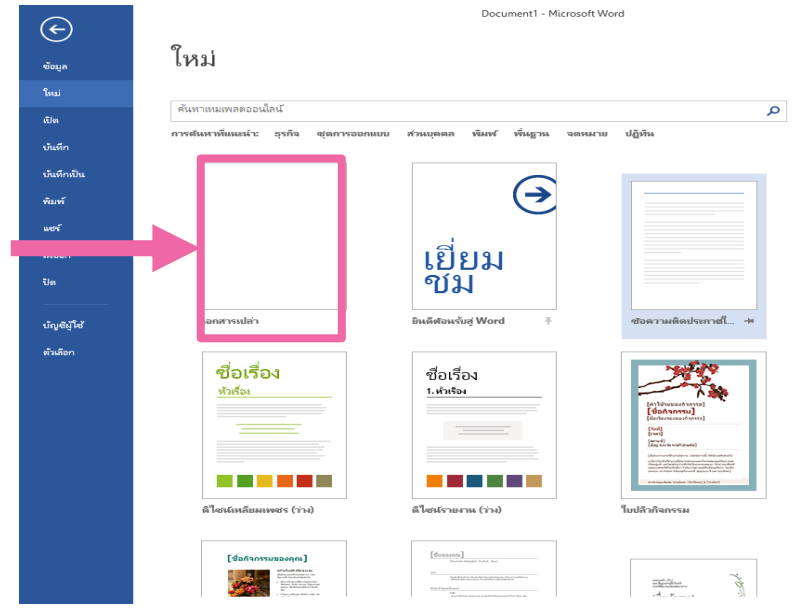

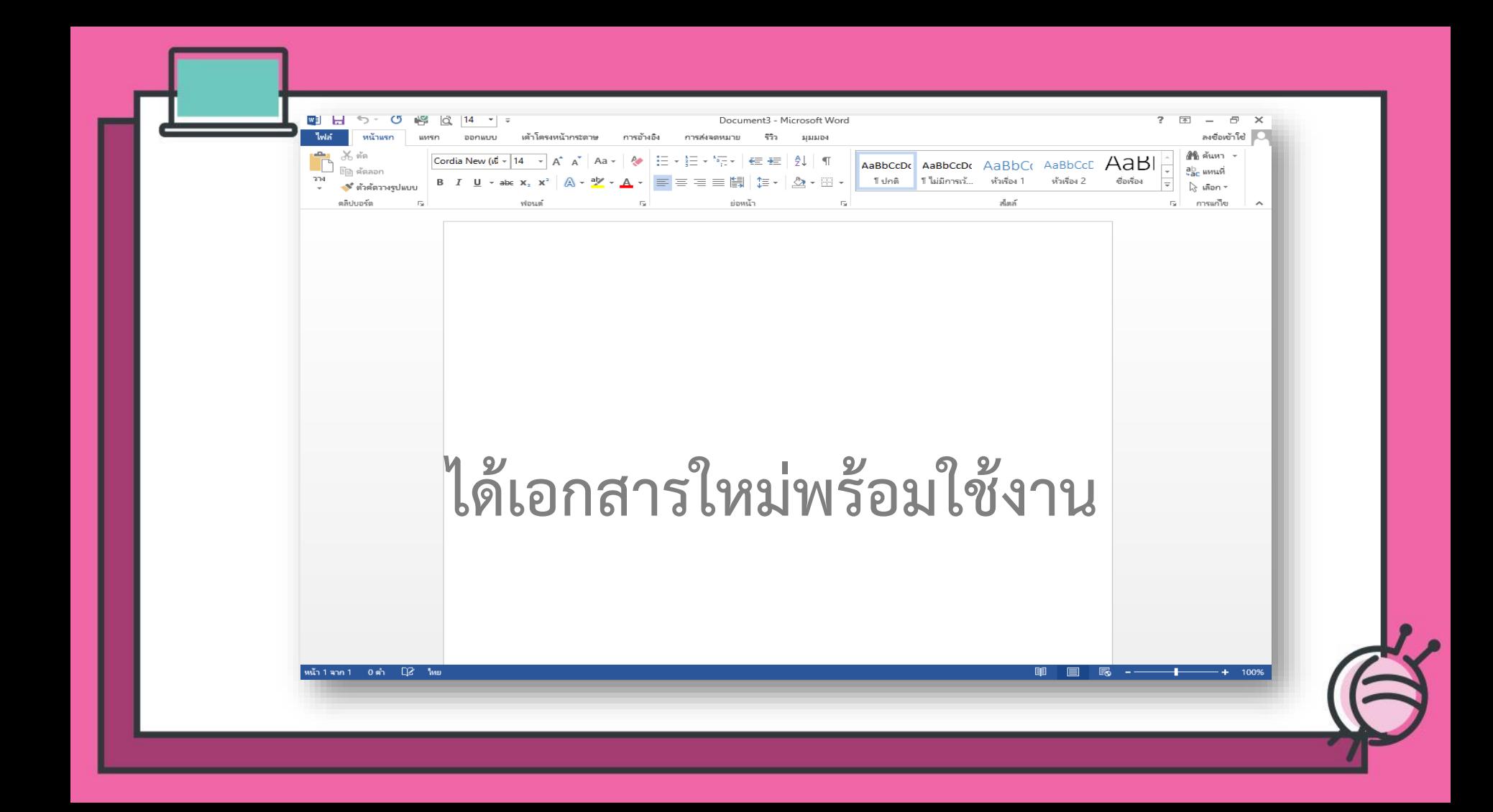

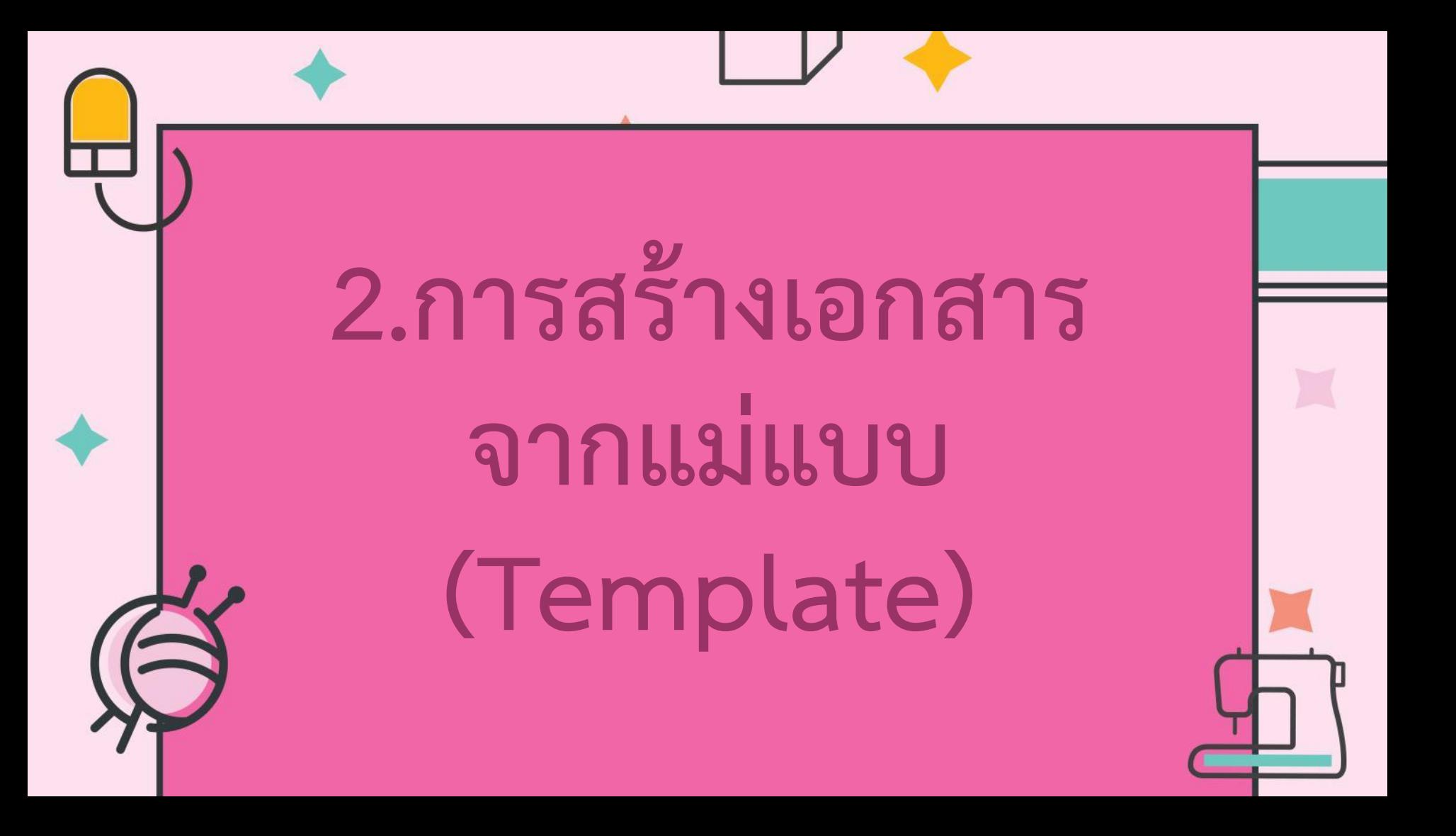

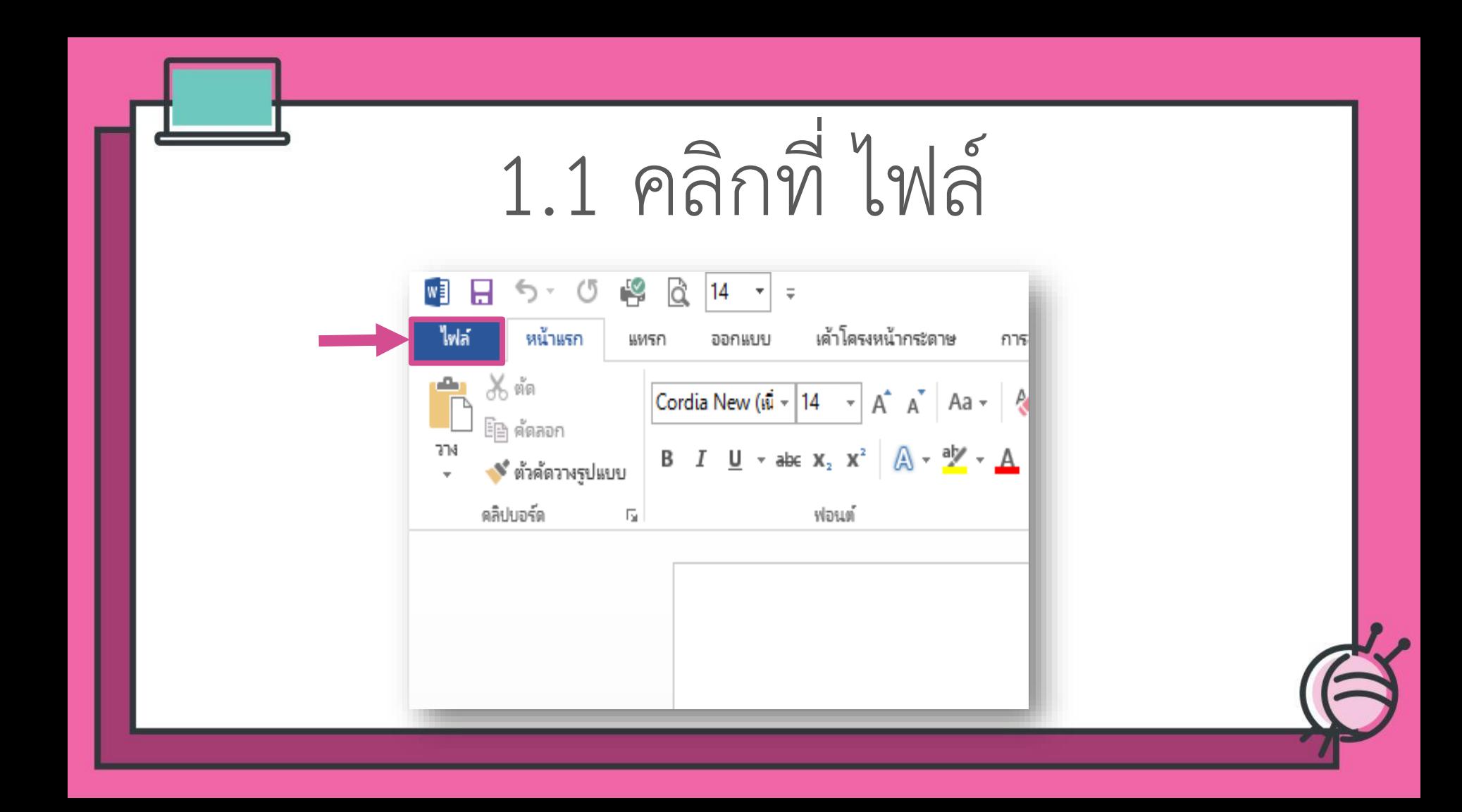

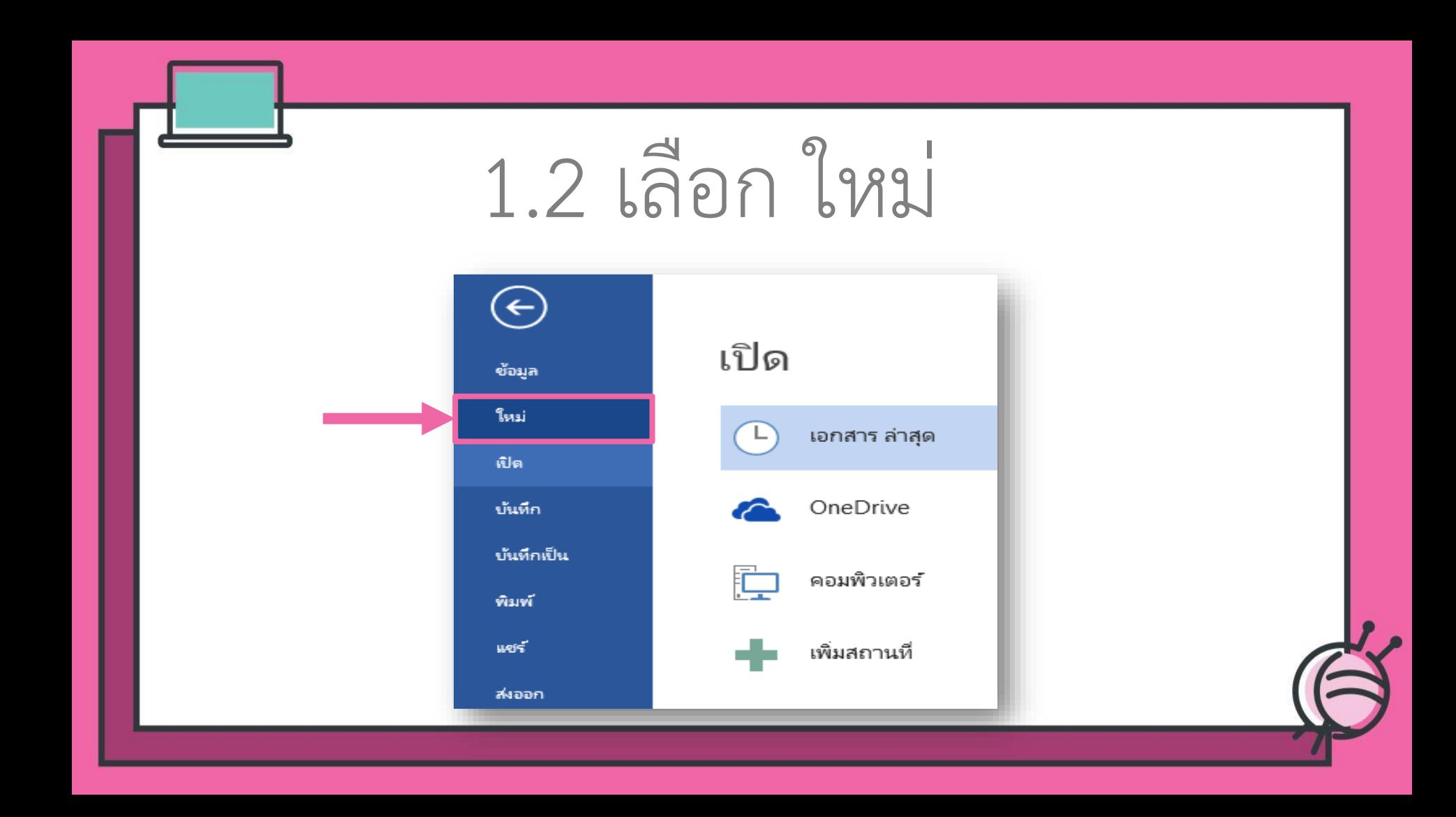

# 2.3 เลือก ชุดการออกแบบ

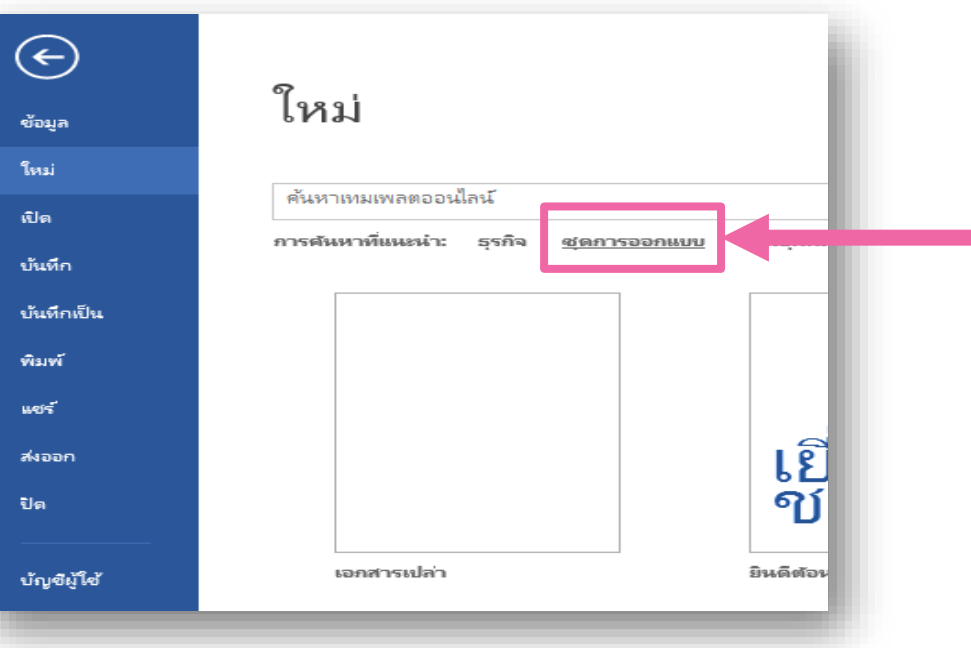

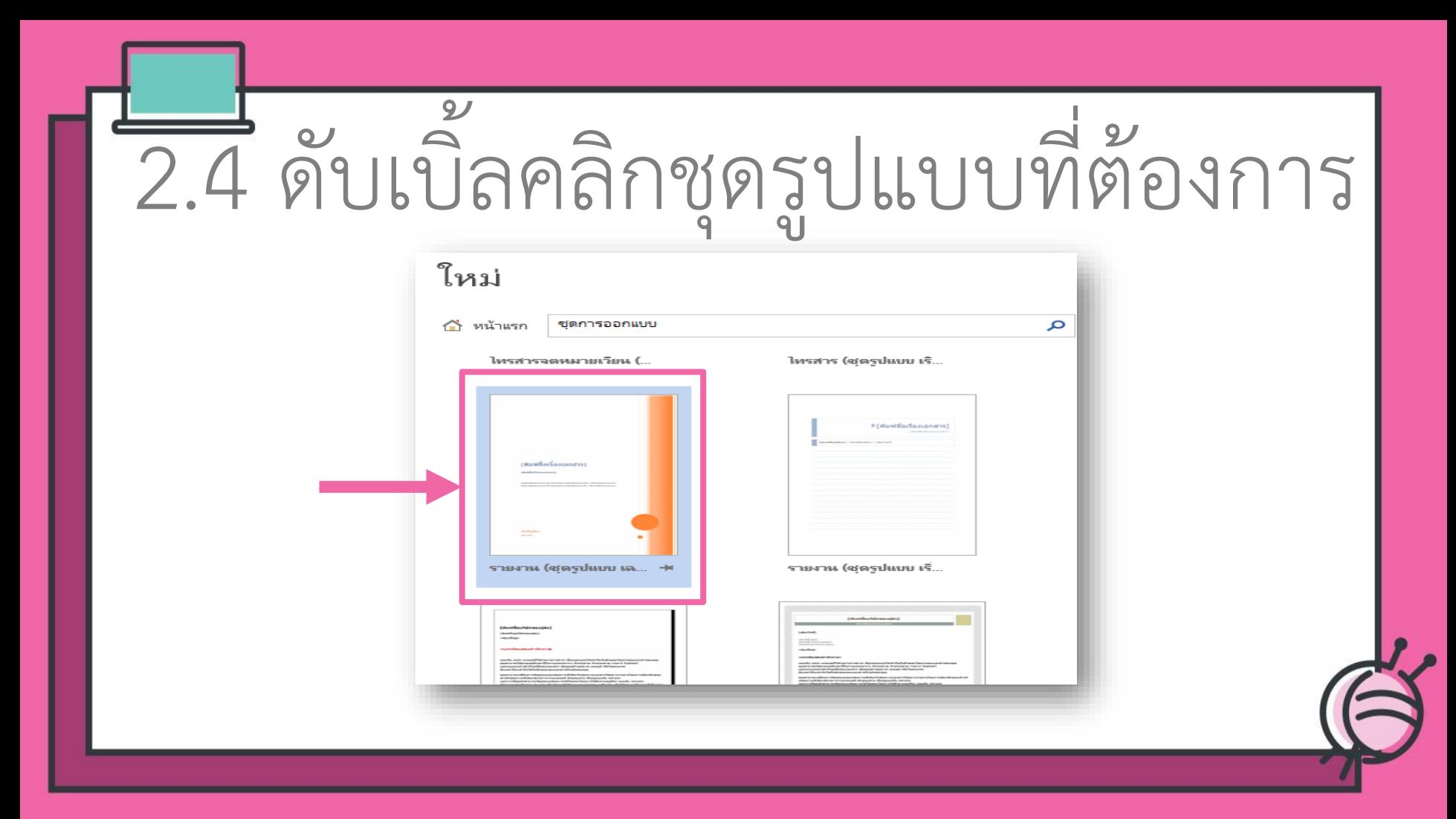

#### **ทัมพ์ชื่อเรื่องเอกสารา**

กลิงเชื้อรั้งเรอเธอ สรา

ព្រឹមមារវិលលារពេលវី នៃចំណែការវិលវីល្បប់មារីប យ៉ាប៉ាប៉ាលារណរបស់ mainmum thirtchinaaidoptech do Arlamanne

[fmlight] phone

**ได้ชุดรูปแบบ ที่ต้องการ**

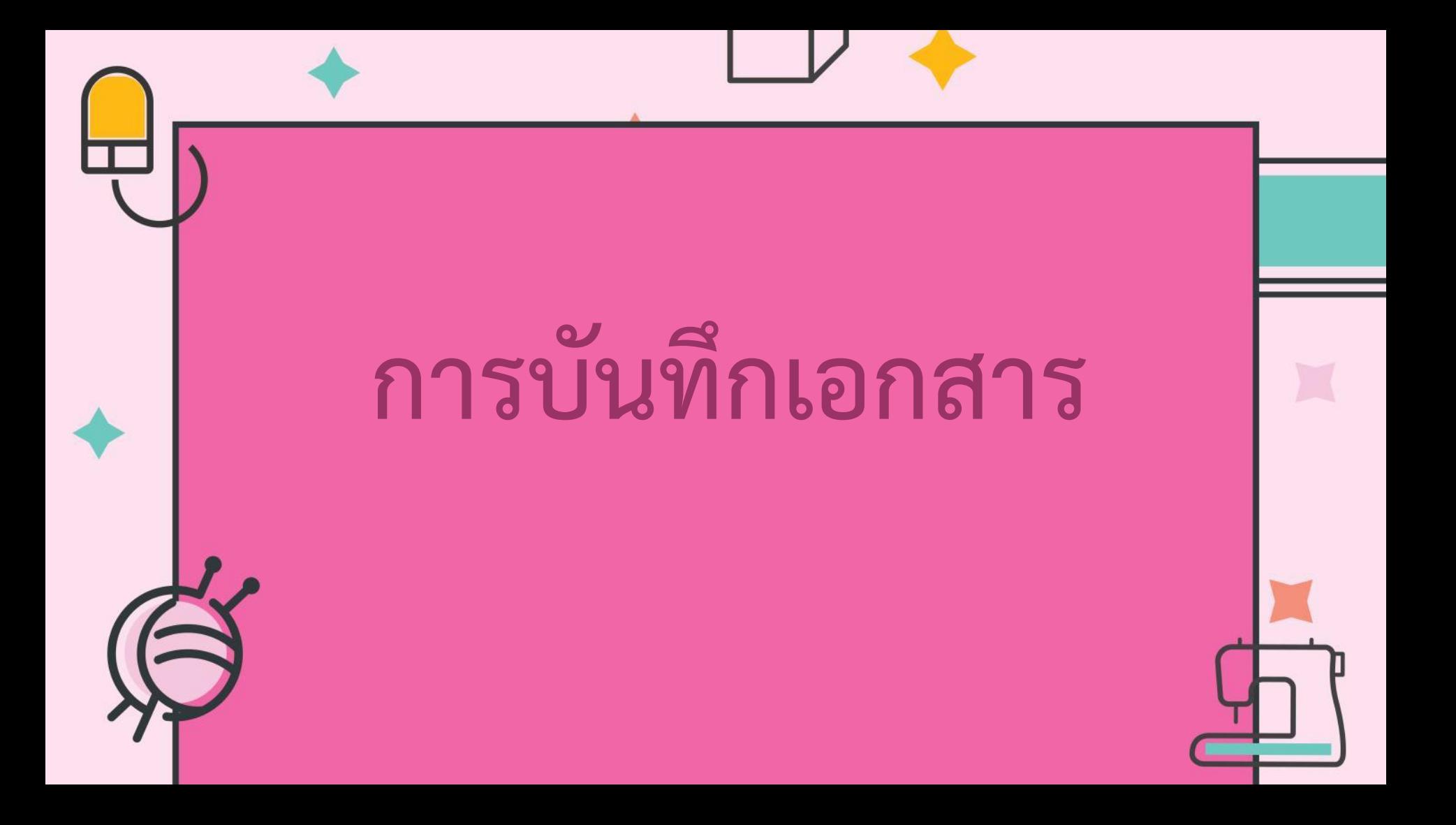

เป็นการจัดเก็บเอกสารลงเครื่องคอมพิวเตอร์ ไว้สำหรับการใช้งานในครั้งต่อไป ซึ่งการบันทึก เอกสารนั้น มีอยู่หลายรูปแบบ ต้องเลือก บันทึกเอกสารให้เหมาะกับการนำไปใช้งาน

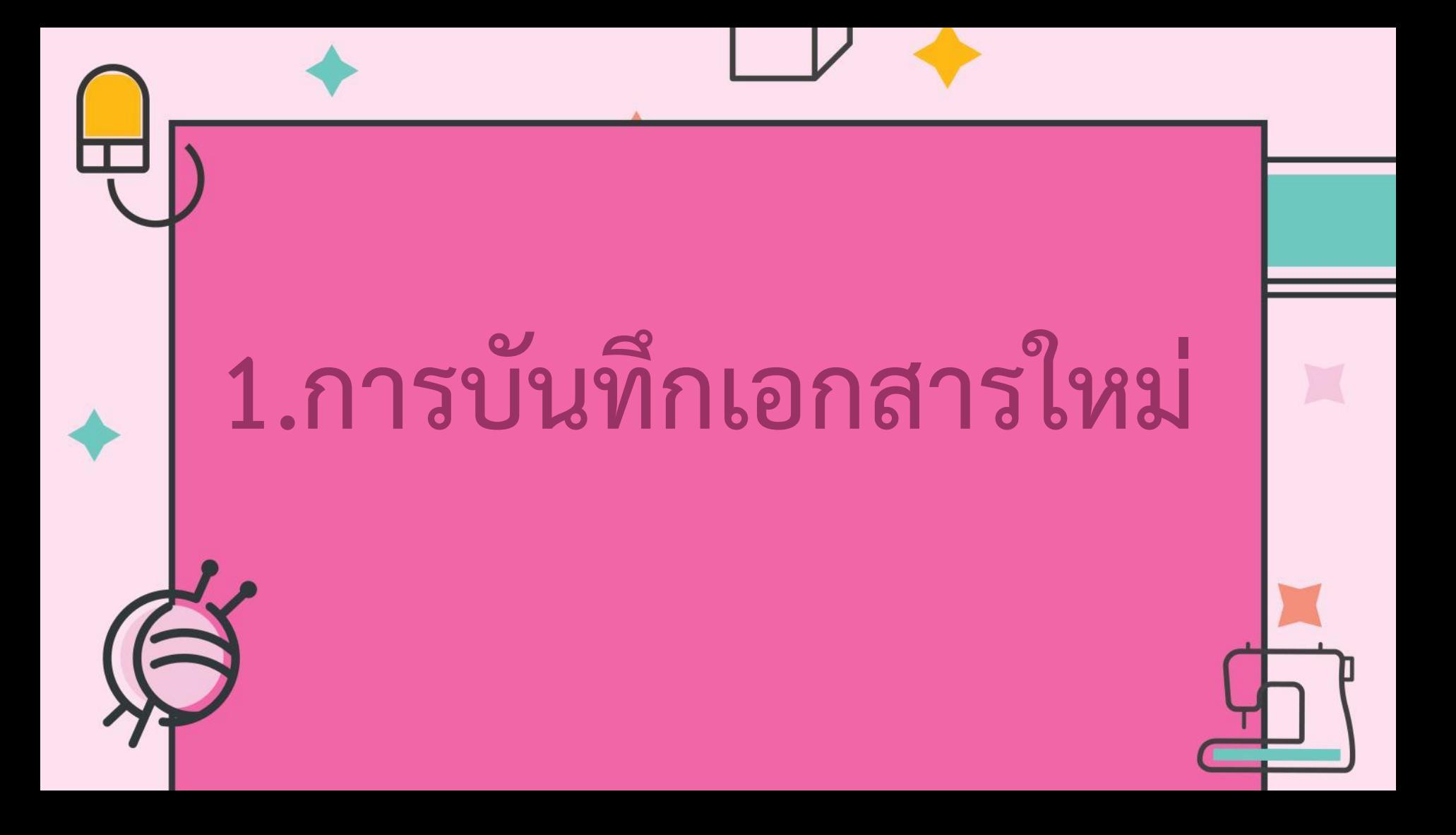

### ี่ 1.1 ไปที่แท็บ แฟ้ม คลิกคำสั่ง บันทึก

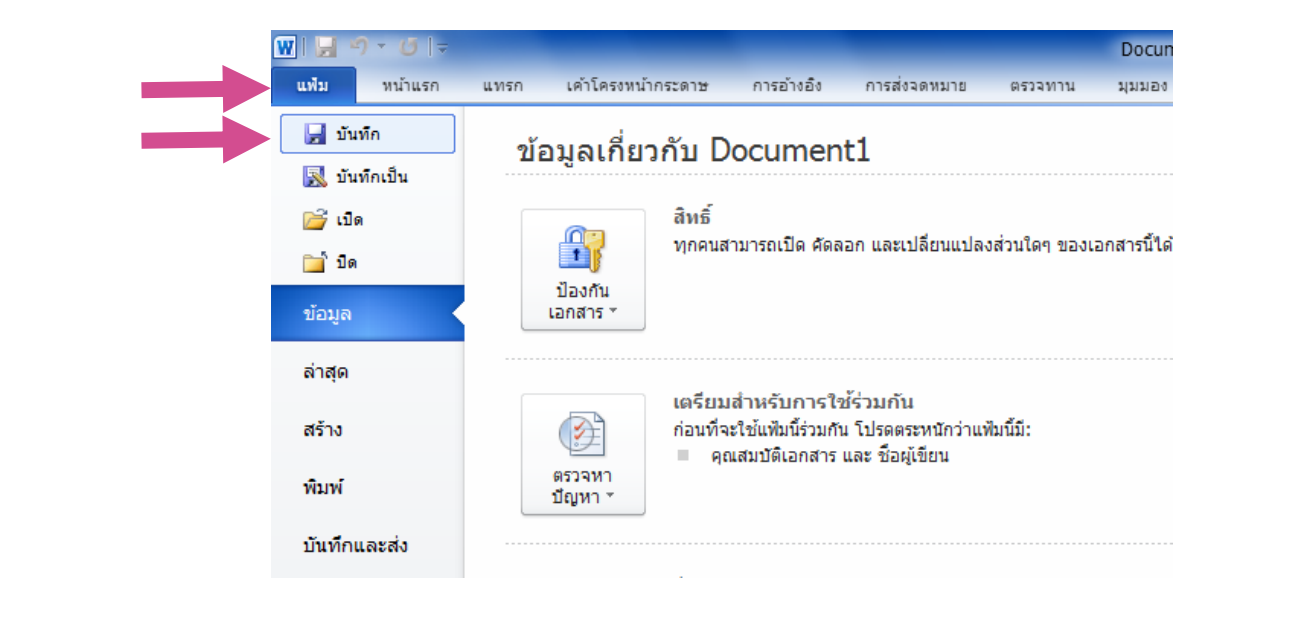

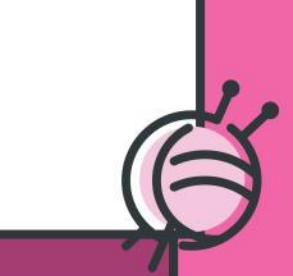

1.2 เลือกไดร์เก็บ เอกสาร ตั้งชื่อไฟล์ ที่ช่อง ชื่อแฟ้ม คลิก ปุ่ม บันทึก

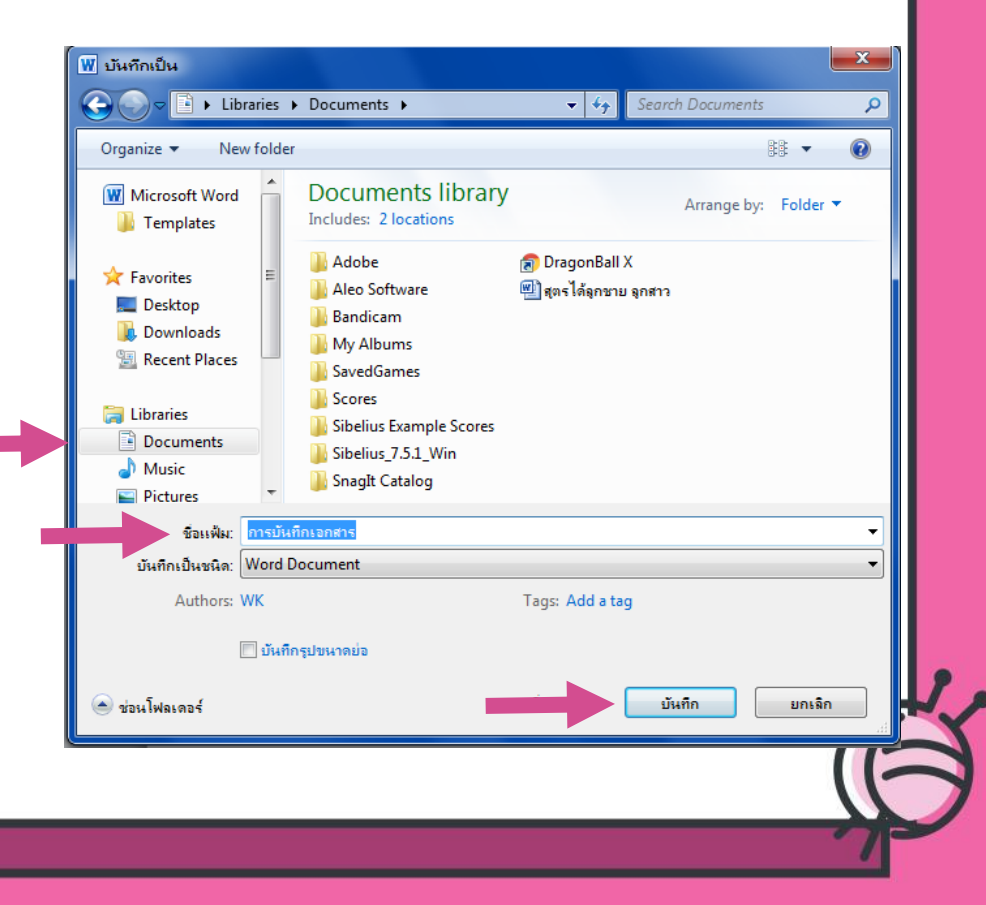

#### ไฟล์เอกสารจะถูกจัดเก็บลง เครื่องคอมพิวเตอร์

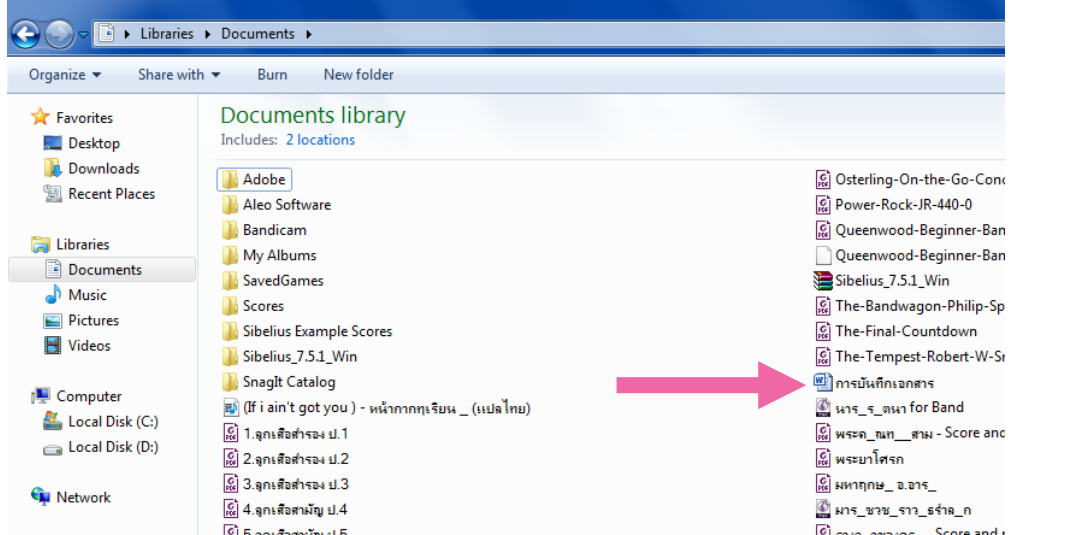

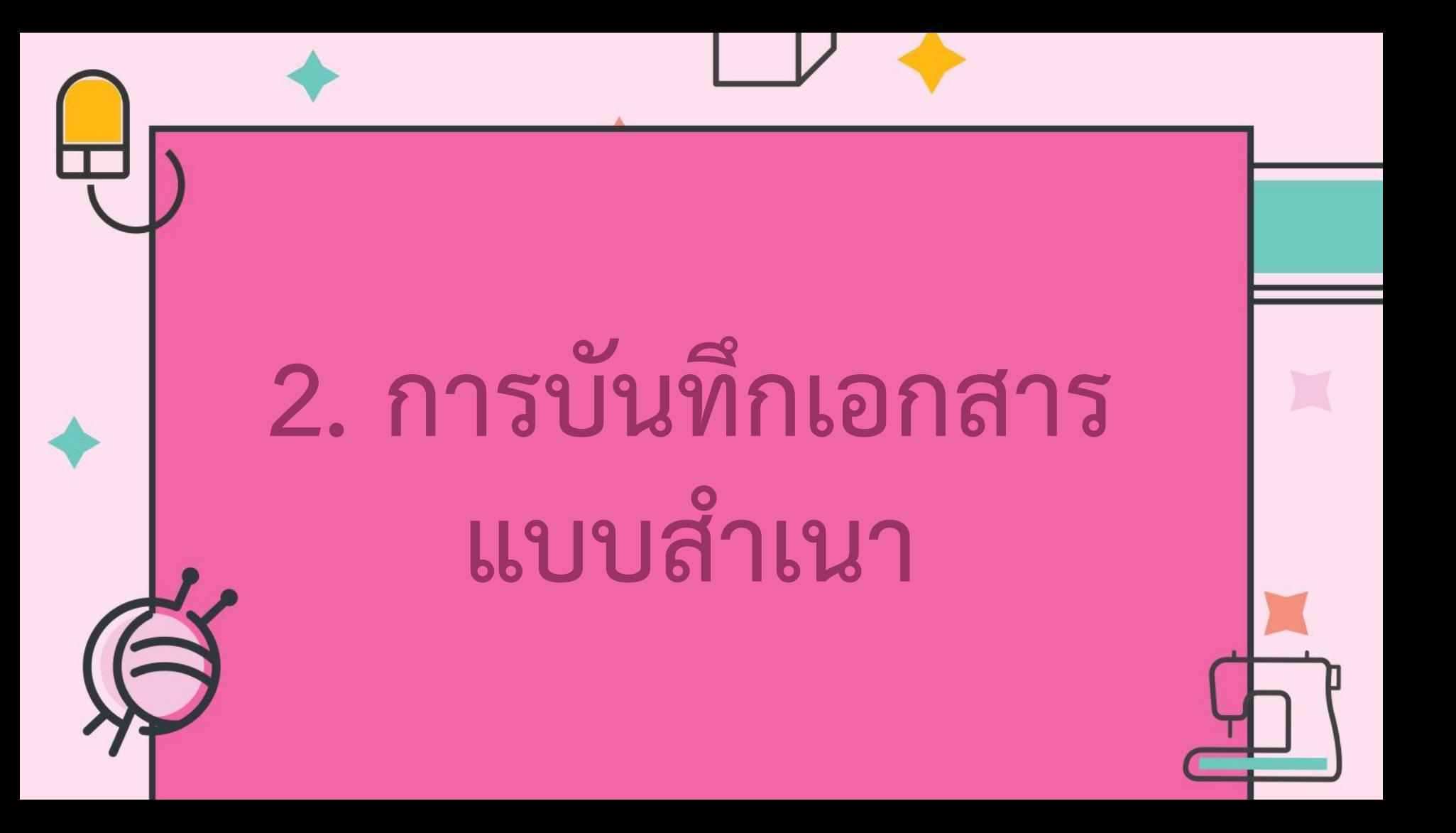

#### ี่ 2.1 ไปที่แท็บ แฟ้ม คลิกคำสั่ง บันทึกเป็น

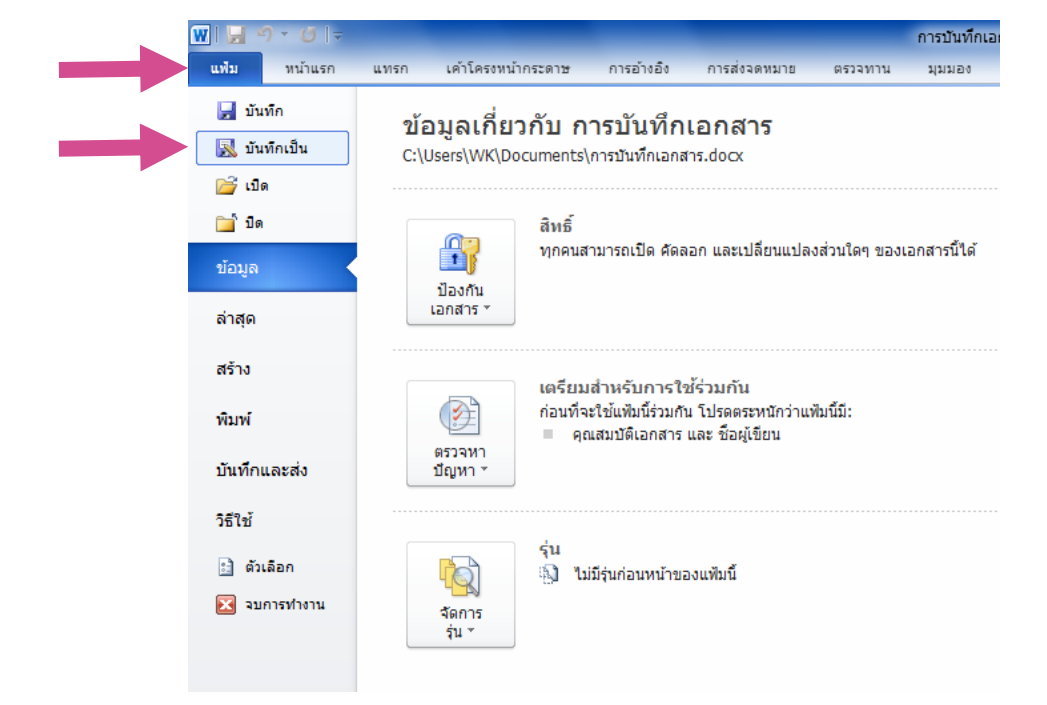

2.2 เลือกไดร์เก็บ เอกสาร ตั้งชื่อไฟล์ ที่ช่อง ชื่อแฟ้ม คลิก ปุ่ม บันทึก

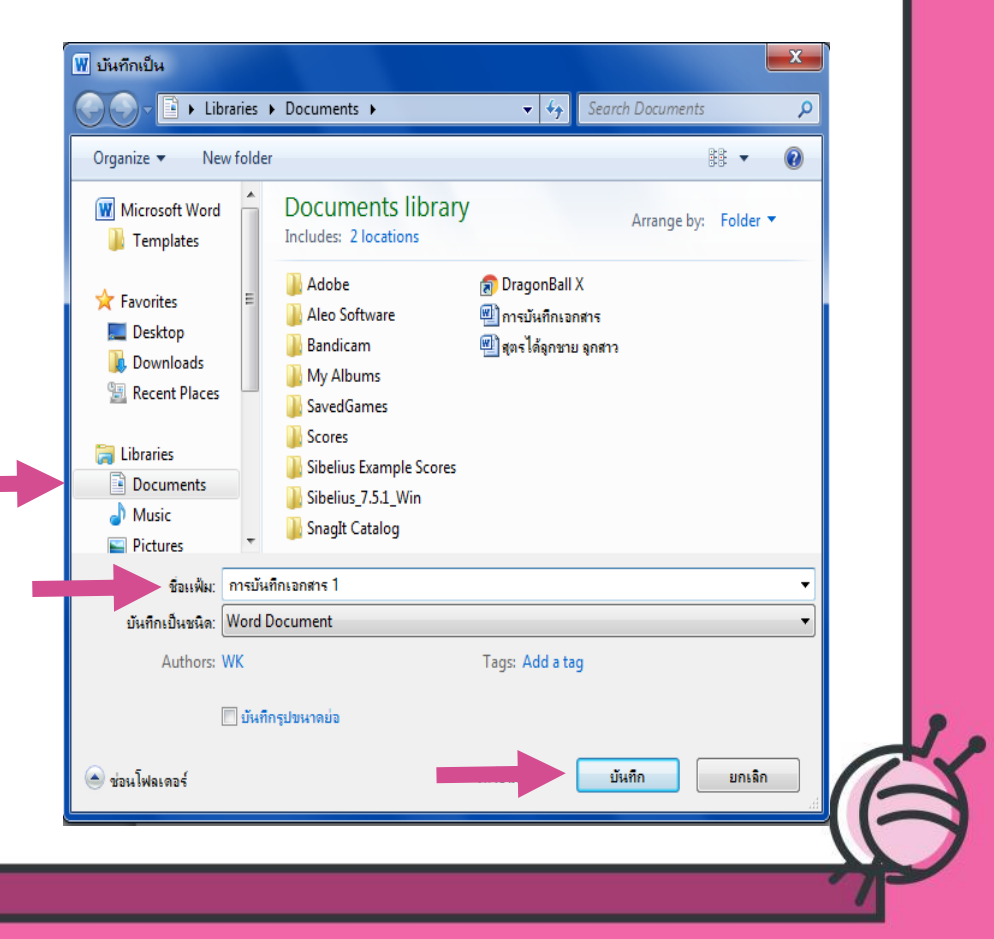

#### ไฟล์เอกสารจะถูกจัดเก็บลง เครื่องคอมพิวเตอร์

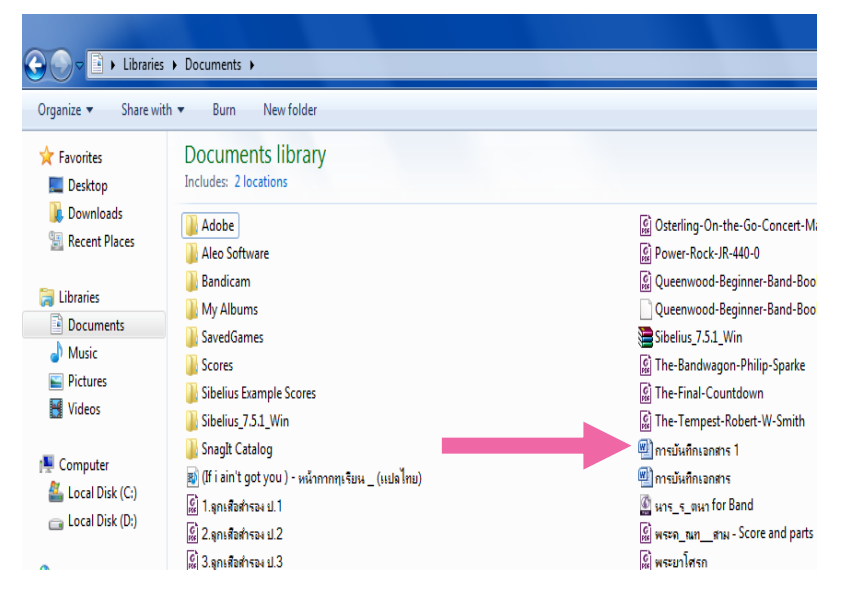

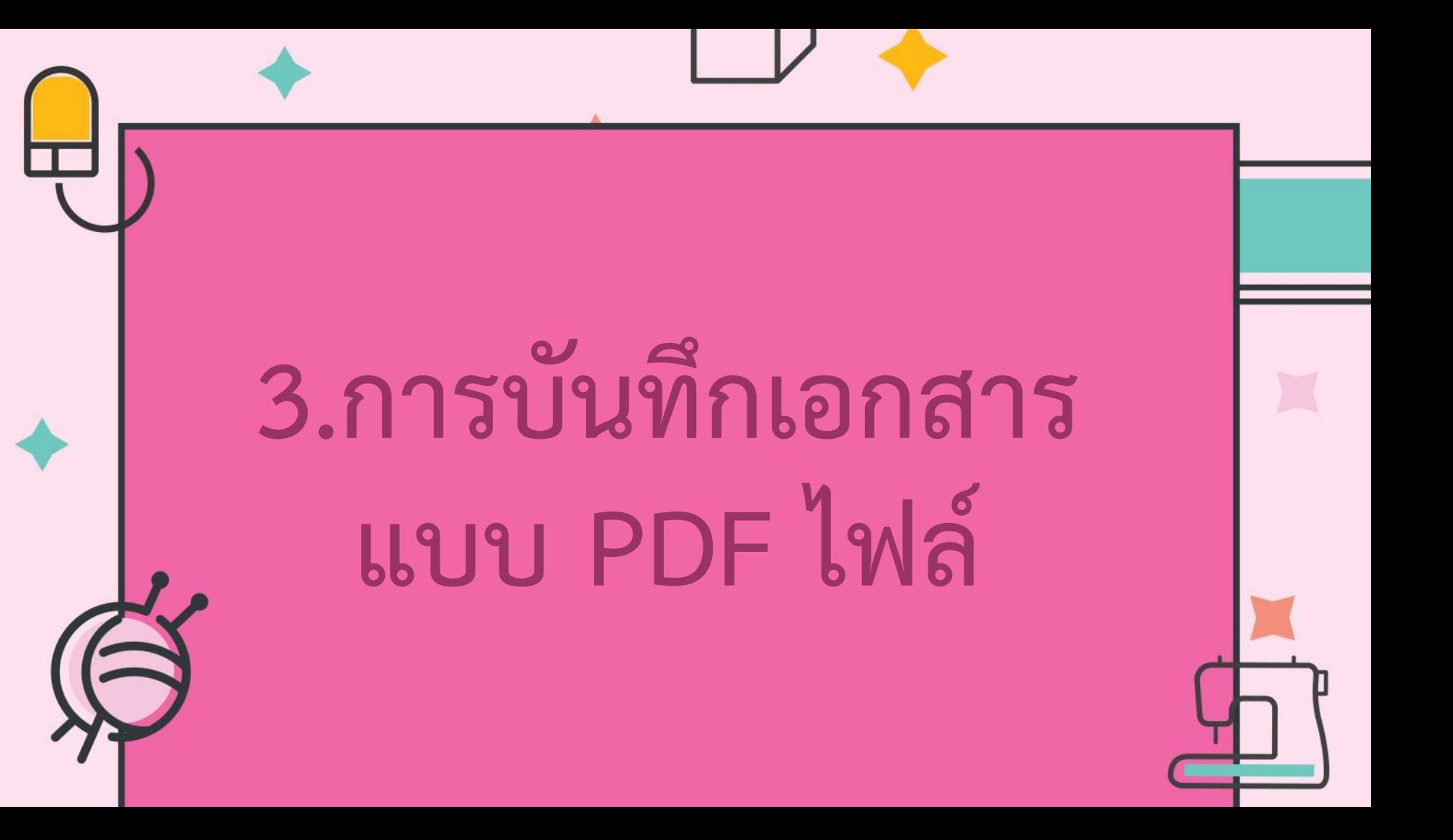

#### ี่ 3.1 ไปที่แท็บ แฟ้ม คลิกคำสั่ง บันทึกเป็น

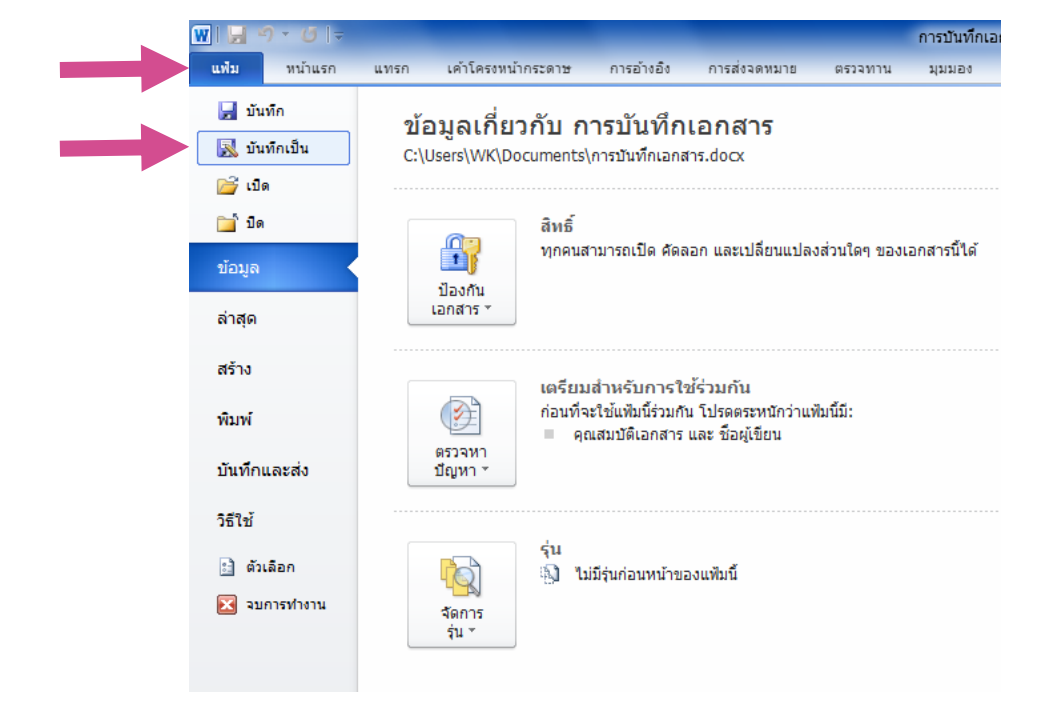

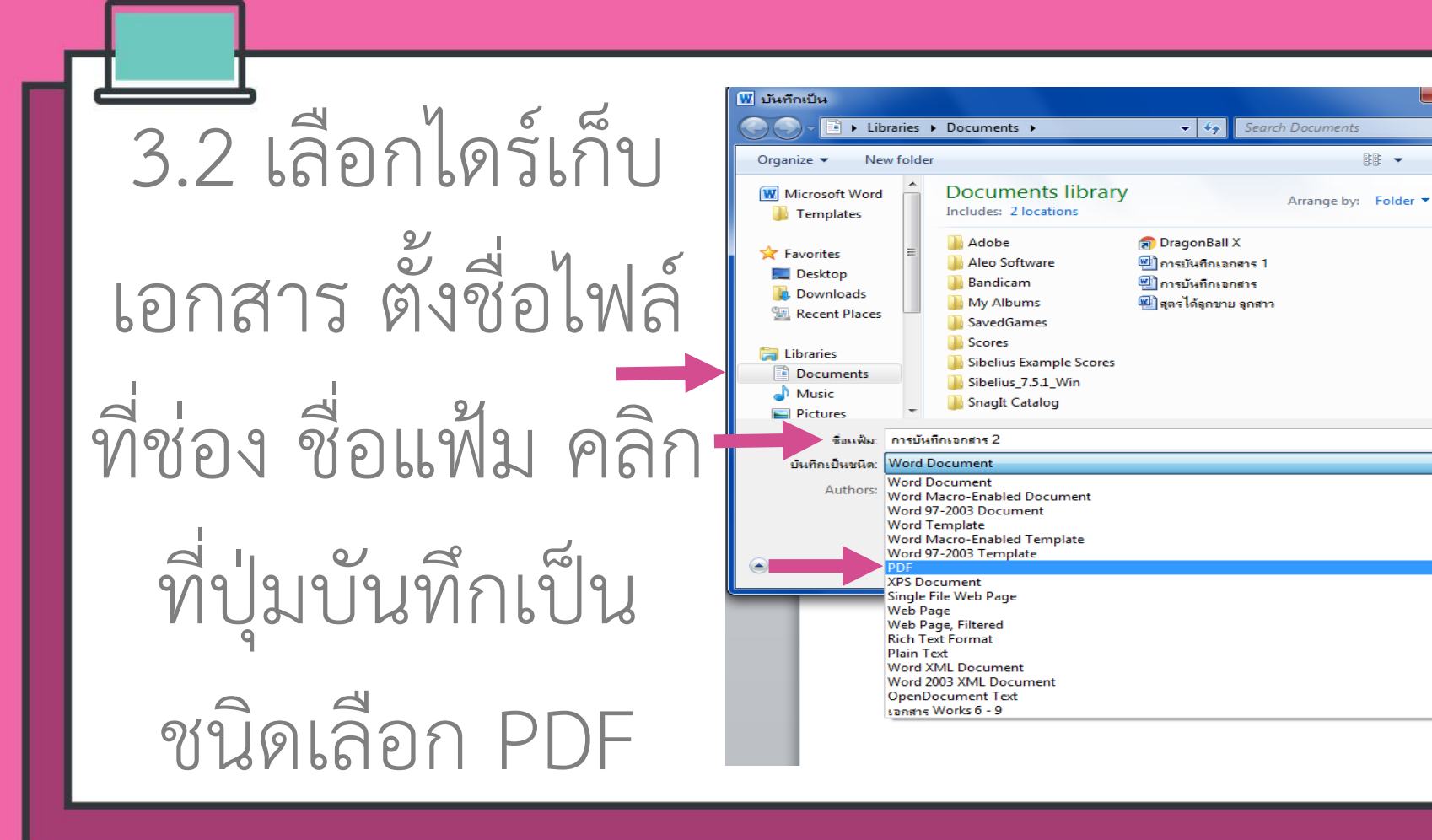

 $\Omega$ 

 $\bullet$ 

開 →

#### 3.3 คลิกปุ่ม บันทึก

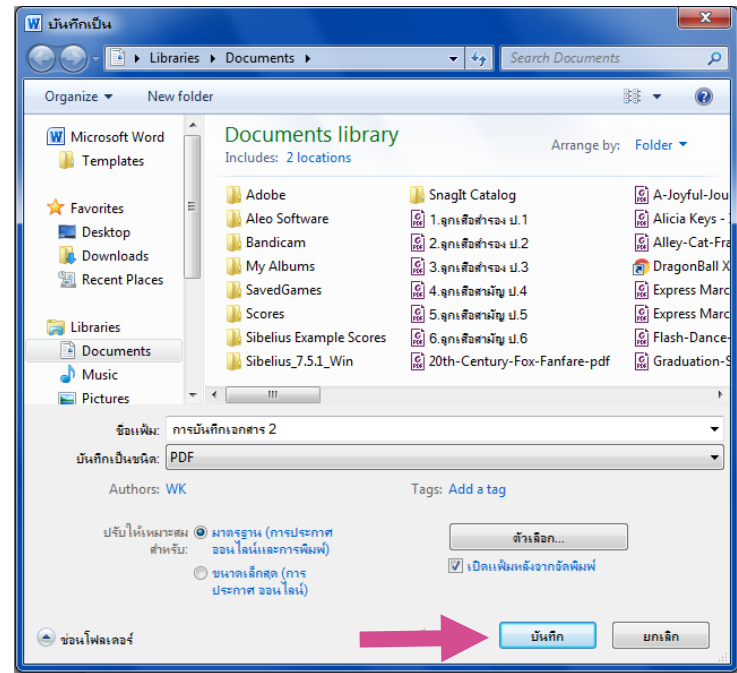

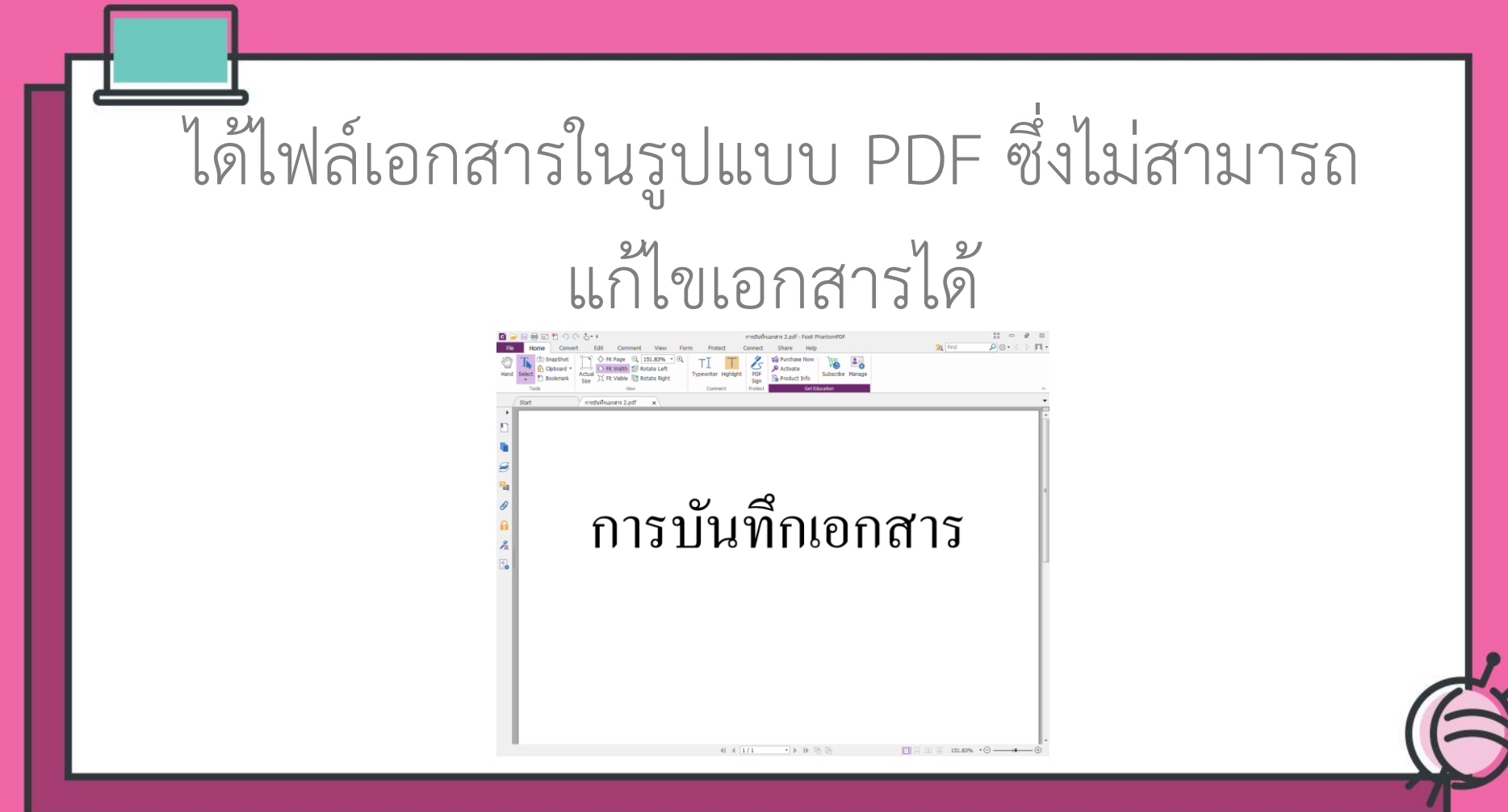

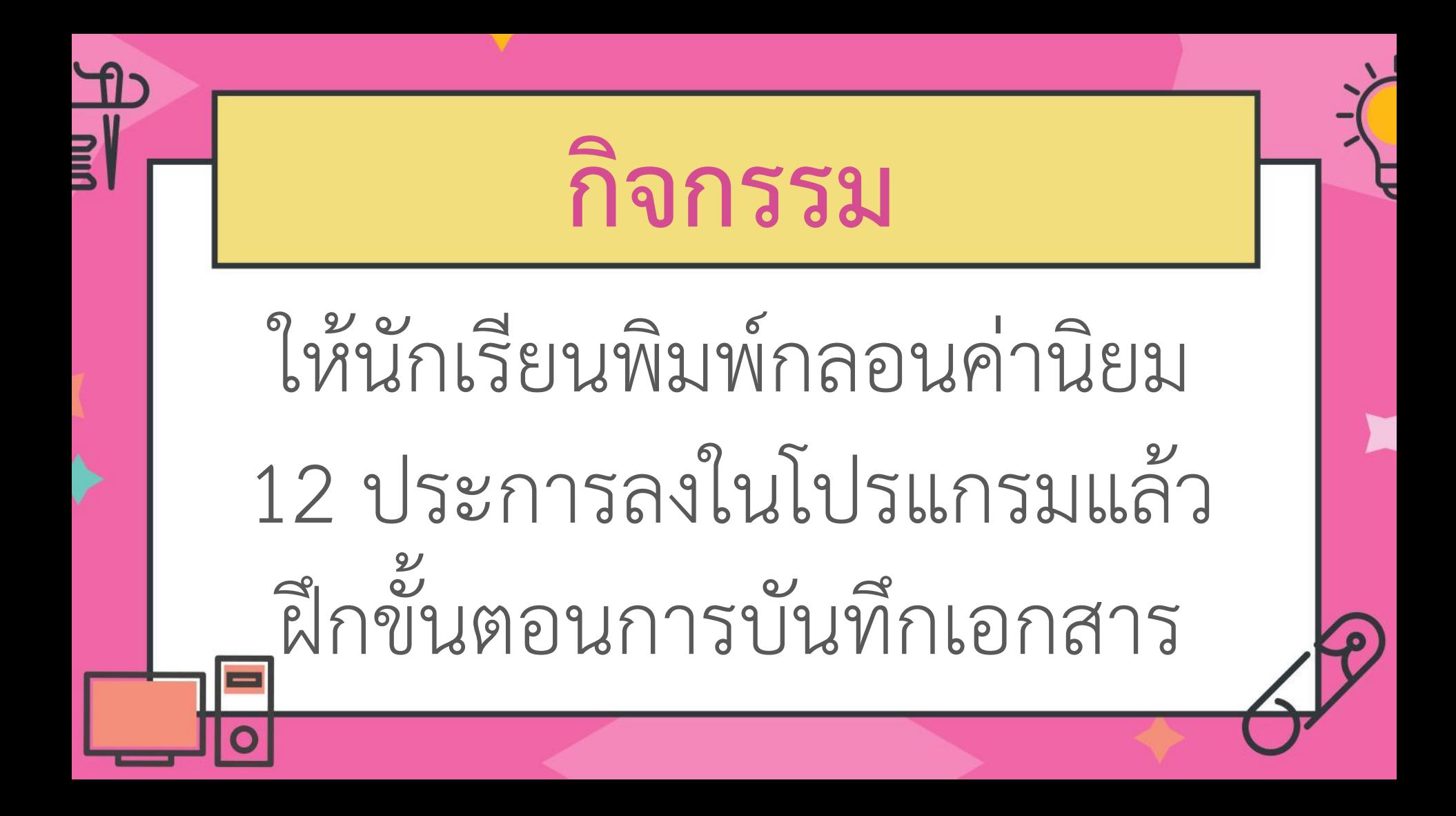

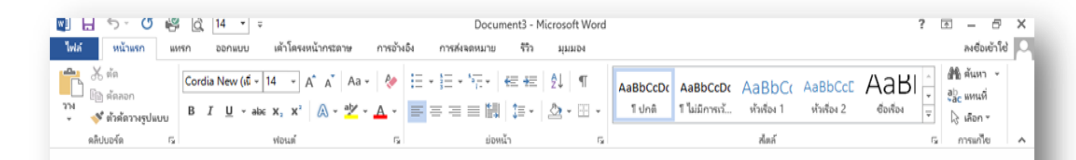

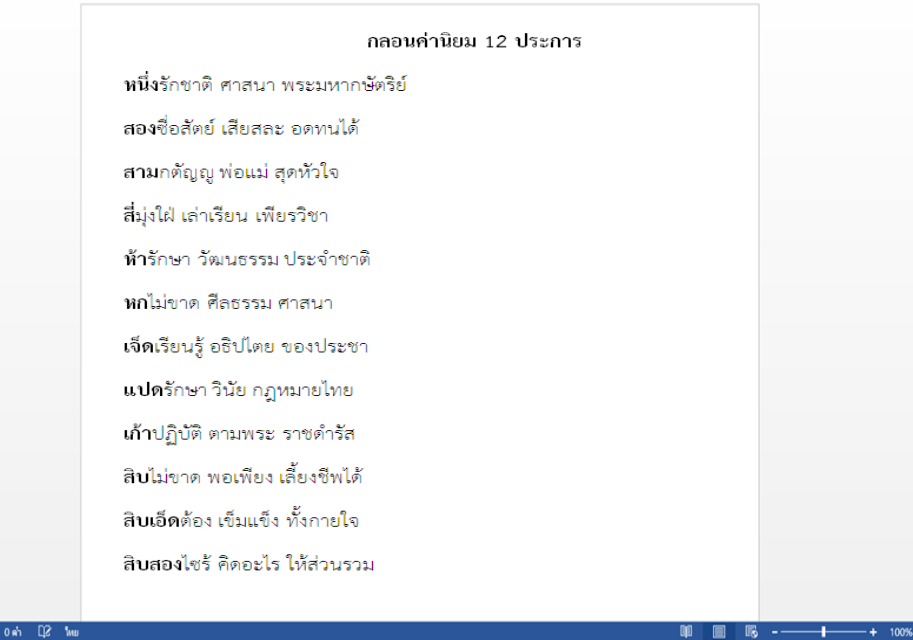

"ค่านิยม 12 ประการ"

หนึ่งรักชาติ ศาสนา พระมหากษัตริย์ สองชื่อสัตย์ เสียสละ อดทนได้ สามกตัญญู พ่อแม่ สุดหัวใจ สี่มุ่งใฝ่ เล่าเรียน เพียรวิชา ห้ารักษา วัฒนธรรม ประจำชาติ หกไม่ขาด ศีลธรรม ศาสนา เจ็ดเรียนรู้ อธิปไตย ของประชา แปดรักษา วินัย กฎหมายไทย เก้าปฏิบัติ ตามพระ ราชดำรัส สิบไม่ขาด พอเพียง เลี้ยงชีพได้ สิบเอ็ดต้อง เข้มแข็ง ทั้งกายใจ สิบสองไซร์ คิดอะไร ให้ส่วนรวม